# OUTIL CALCUL HORAIRES **MODE D'EMPLOI**

### **Objectifs du fichier .xls à télécharger**

Permettre au maître d'ouvrage (MOA) d'estimer les honoraires de maîtrise d'œuvre selon :

- chaque tâche élémentaire de la mission de base et des autres missions
- la complexité et la nature de son projet
- la composition et des prix horaires de chaque type d'intervenant demandés

## **Finalisation de l'édition :**

En cliquant sur les différents boutons de gestion de plan, le maître d'ouvrage laisse apparaître le niveau d'information souhaité en termes d'intervenants et de détail sur chaque mission qu'il demande, par exemple :

#### **1 - Estimation globale des missions - Niveau 1**

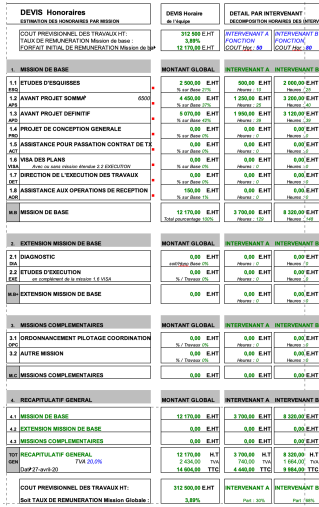

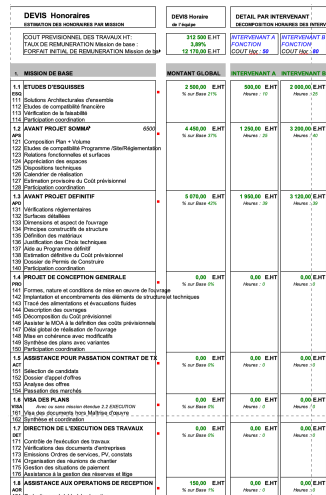

### **Lignes**

#### **horizontales :**

Déclinaison des missions de base et missions complémentaires et extensions de la maîtrise d'œuvre telles que définies dans les textes, avec leur contenu précis. Le MOA peut bien sûr compléter ou affiner les contenus de chacune des missions (en éditant les zones bleues notamment)

En agissant sur les boutons 1.2.3 de la gestion de plans, on fait apparaître plus ou moins de détails pour chaque mission : à **2 - Estimation détaillée des missions - Niveau 2** utiliser pour l'estimation comme pour la finalisation de l'édition

#### **3 niveaux d'affichage des lignes horizontales**

1- Mission globale (ESQ, APS, ...

2- Contenu de chaque mission

3 - Détail du contenu C'est le niveau le plus complet : chaque tâche et chaque document à établir sont stipulés et sont à estimer en nombre d'heures pour chacun des intervenants demandés par le maître d'ouvrage

**Autres solutions d'éditions : Niveau 3 ; avec ou sans détail des intervenants, … etc.**

**Couleurs :** noir = fixe, bleu = à remplir, vert = automatique

#### **Gestion de plans :** appuyer sur les boutons 1.2.3 en haut à gauche pour gérer globalement la précision du niveau d'affichage et/ou de calcul (principe valable pour les colonnes et pour les linnes) Appuyer sur les boutons + et - en face de chaque ligne ou colonne pour agir sur<br>chacune d'entre elle isolément

 $\ddot{\phantom{1}}$ 

 $\tilde{\vec{r}}$  $\overline{\mathbb{P}}$ 

 $\bar{\Xi}$  $\overline{\mathbb{P}}$ 

 $\overline{\mathbb{P}}$  $\overline{\Xi}$ 

 $\bar{\Xi}$ 

 $\bar{\vec{r}}$ 

 $\bar{\Xi}$ 

l el

## **3 types de colonnes verticales : Principe du fichier**

#### **Colonne Repère** pour que le MOA puisse obtenir une répartition basique du coût des missions à partir du montant travaux et d'un pourcentage estimé : permet de comparer le bilan **Colonne Total Devis Horaire** Rien à saisir ici : c'est le total automatique des coûts estimés de chaque intervenant des colonnes de droite

estimatif horaire ci-contre par rapport à ce pourcentage (le MOA peut changer le % de chaque mission en veillant à préserver 100% au final) Le MOA peut comparer le résultat (global et par mission) avec le calcul théorique de la colonne Repère (à gauche)

#### **Colonne Intervenants**

Estimatif par type d'intervenant avec coût horaire spécifique. Le MOA peut en rajouter d'autres par « copier insérer coller » Plusieurs manières de saisir les heures sont illustrées ici :

- Ligne ESQ : le MOA saisit directement le chiffre dans la case Heures , par ex 16 h pour l'intervenant A (attention, on désamorce alors le calcul détaillé masqué en dessous)
- Zone APS : même choix que sur la ligne ESQ mais le MOA laisse apparaître le détail des missions à effectuer (sans donner le détail des heures)
- Zone APD : le MOA remplit toutes les lignes : méthode la plus précise et plus efficace pour bien estimer le coût des missions demandées aux équipes de maîtrise d'œuvre

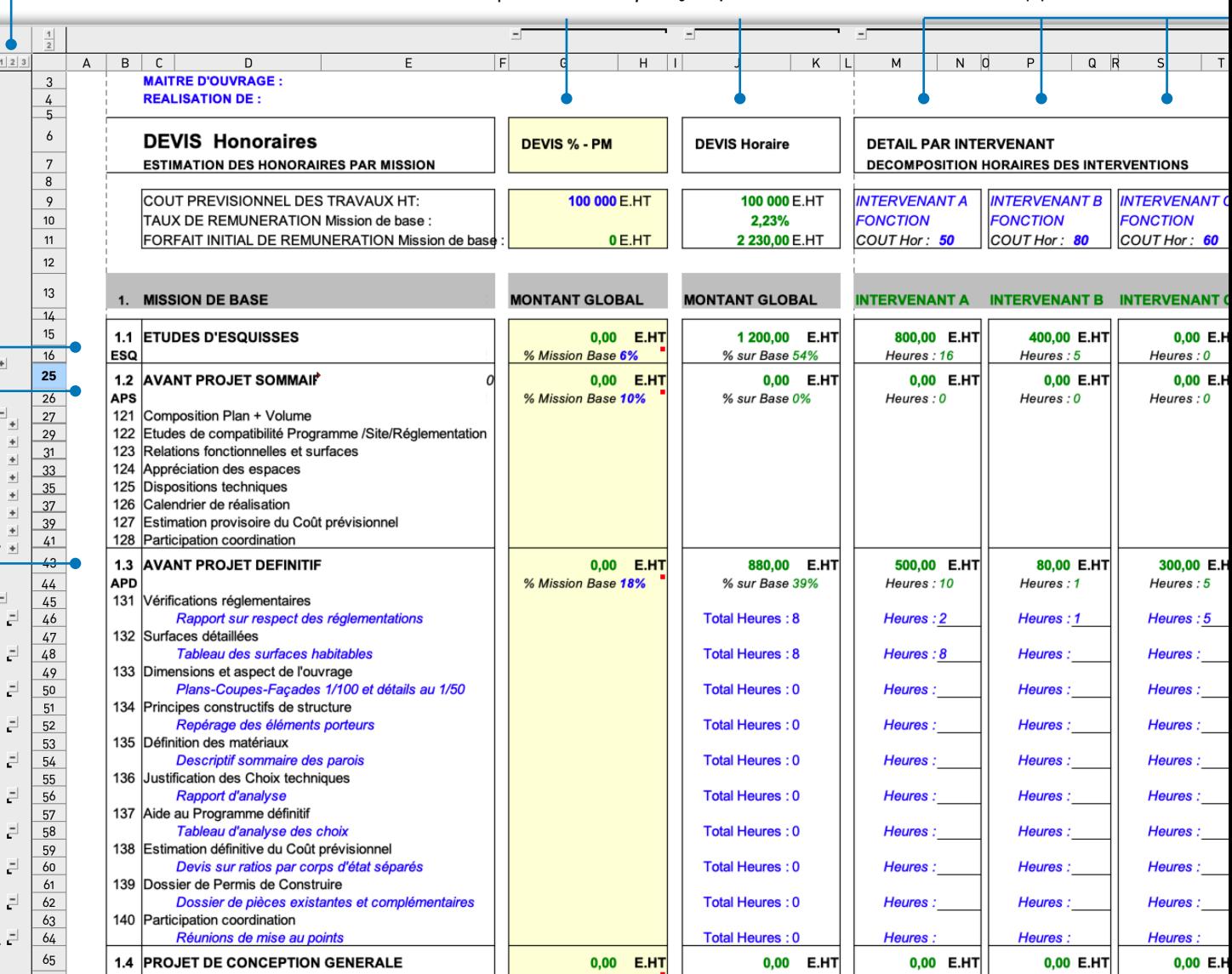